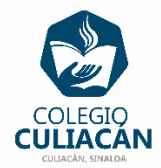

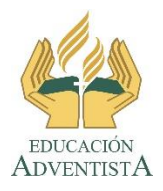

**COLEGIO CULIACÁN Escuela Secundaria EJERCICIO 14 TECNOLOGÍA III PRIMER TRIMESTRE**

## **INSTRUCCIONES:**

- o CREAR UNA PRESENTACIÓN EN POWER POINT DONDE PONGAN LO SIGUIENTE:
	- o EN LA DIAPOSITIVA 1 VA LA HOJA DE PRESENTACIÓN CON LOS DATOS QUE YA SABEN Y LOS LOGOS. EL TEMA ES: INSERTAR UN SMART ART EN POWER POINT.
	- o EN LA DIAPOSITIVA 2 ESCRIBEN EL SIGUIENTE TEXTO EN TAMAÑO GRANDE Y CENTRADO: INSERTAR UN SMART ART EN POWER POINT.
	- o EN LA DIAPOSITIVA 3 PONEN UN TEMA Y ACOMODAN LA INFORMACIÓN EN UN TIPO DE SMART ART.
	- o EN LA DIAPOSITIVA 4 PONEN OTRO TEMA Y ACOMODAN LA INFORMACIÓN EN OTRO TIPO DE SMART ART. EL NOMBRE DE DICHO ARCHIVO DEBE SER: EJERCICIO 14 PRIMER TRIMESTRE NOMBRE COMPLETO GRADO Y GRUPO DE SECUNDARIA. LUEGO LO SUBEN A LA RED.